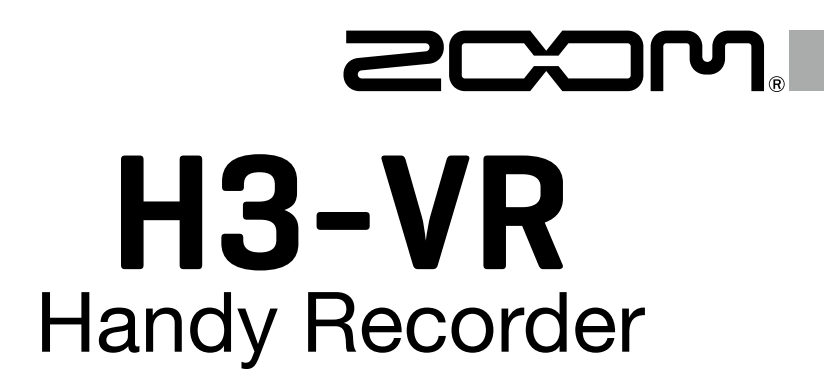

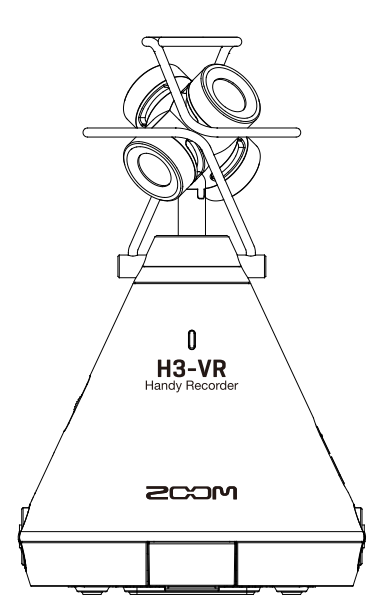

# Quick Guide

## You must read the Usage and Safety Precautions before use.

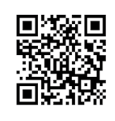

Download the Operation Manual from the ZOOM website (https://www.zoom.jp/docs/h3-vr). This page has both PDF and ePub format files. The PDF file format is suitable for printing and viewing on a computer. The ePub file format is suitable for smartphones and tablets and can be read on electronic book readers.

#### © 2018 ZOOM CORPORATION

Copying or reprinting this manual in part or in whole without permission is prohibited. Product names, registered trademarks and company names in this document are the property of their respective companies.

You might need this manual in the future. Always keep it in a place where you can access it easily.

The contents of this manual and the specifications of the product could be changed without notice.

# **Preparations**

1. Press the battery/microSD card compartment cover down to open it and insert batter-

ies and a microSD card.

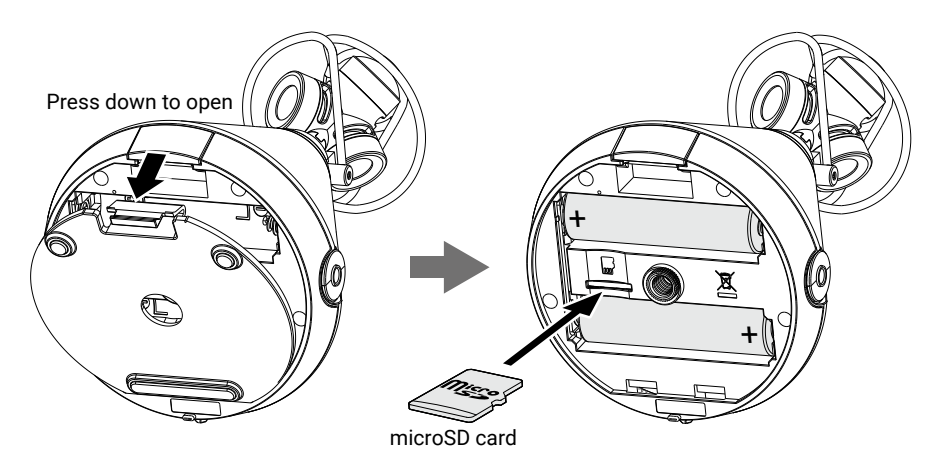

**HINT** 

- An AC adapter (ZOOM AD-17) designed for use with this recorder can also connected to the USB port to operate it using AC power.
- When connected to a computer, power can be supplied by USB.
- 2. Slide  $\mathcal{O}(\overline{(\| \cdot \| \cdot \|)})$  HOLD toward  $\mathcal{O}(\cdot)$  to turn the power on.

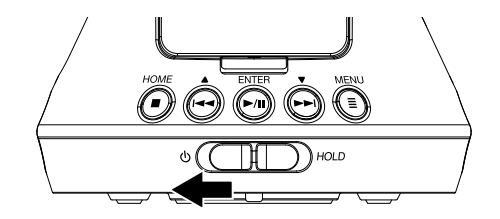

**HINT** 

- To turn the power off, slide toward .
- Sliding  $\bigcirc$   $\overline{\text{CH}}$   $\text{HOLD}$  to the HOLD side will disable button operations.

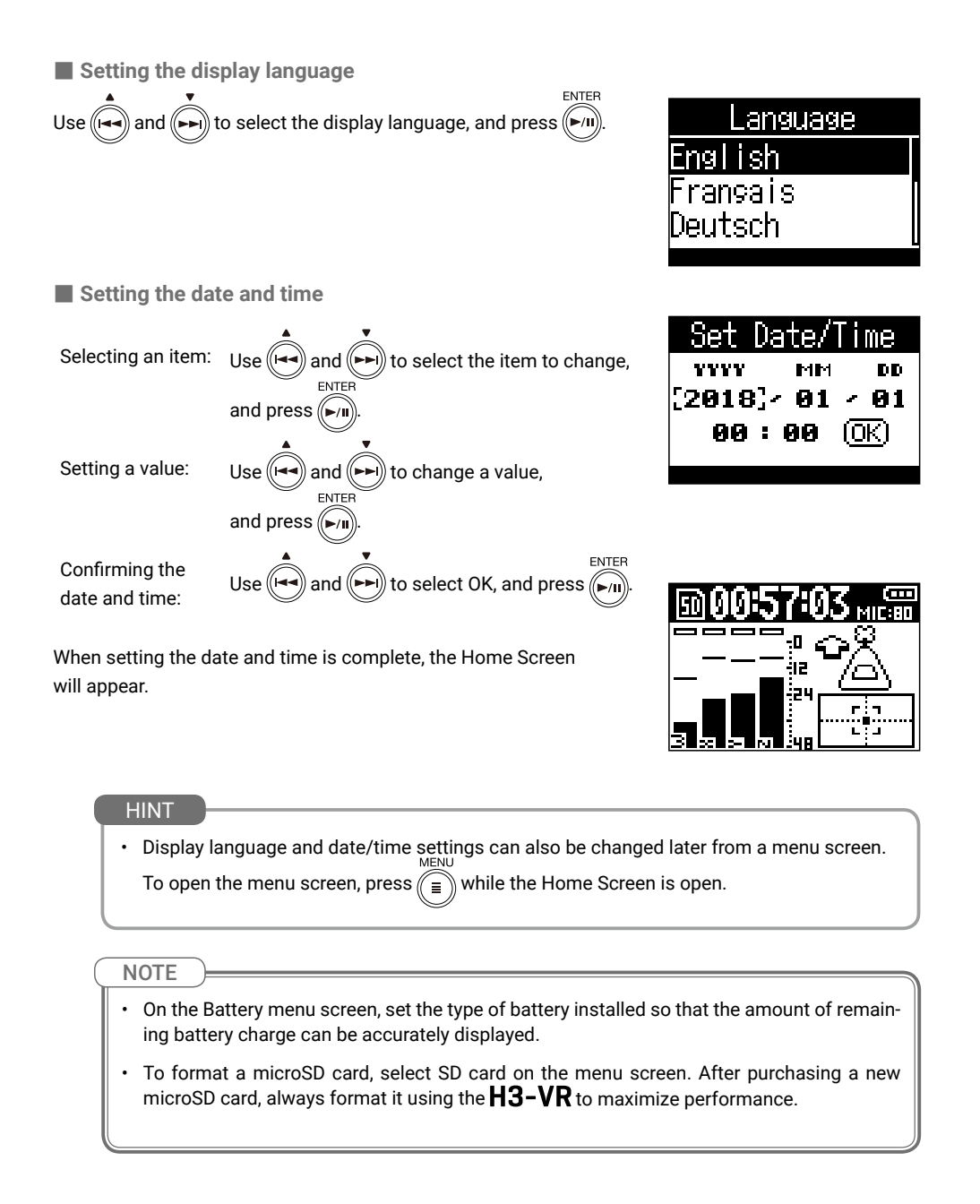

# **Recording**

## **Make recording settings**

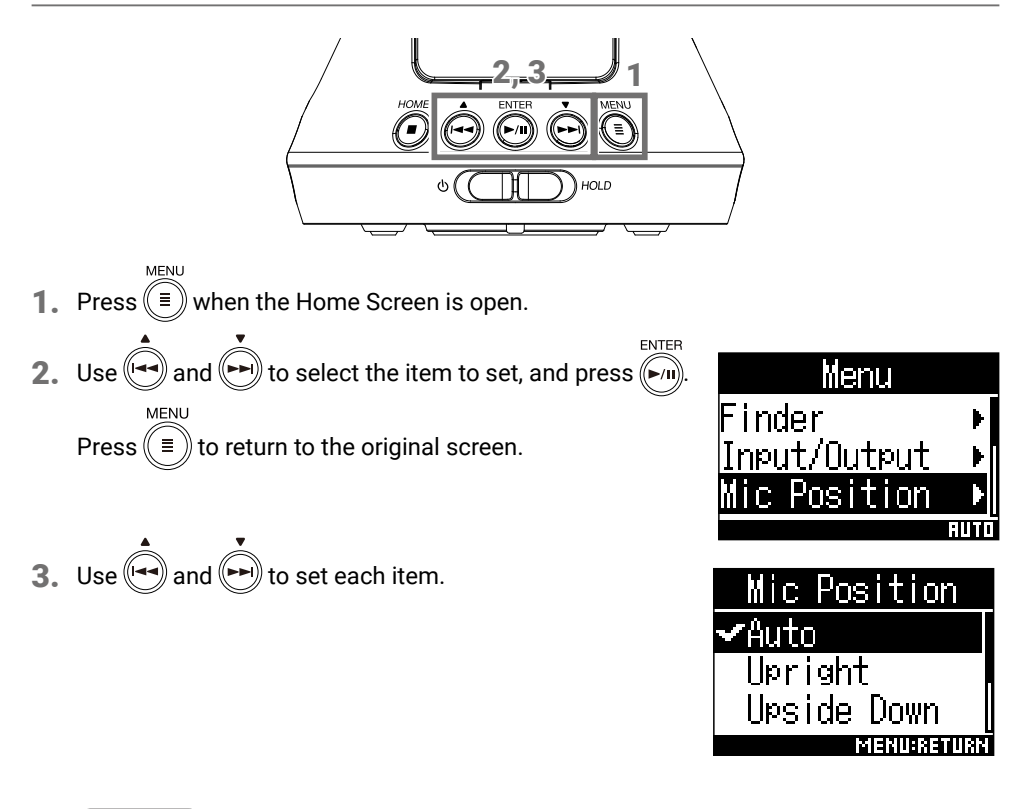

### **HINT**

- By combining Ambisonic format files recorded with the  $H3-VR$  with video recorded using a 360° camera you can create videos that allow the audio to follow the visual perspective.
- Using software provided by ZOOM, you can convert files recorded with the  $H3$ -VR to a variety of formats, including stereo, 5.1ch surround, and binaural stereo.

■ Setting items

### **• Setting the mic position: Mic Position**

The  $H3-VR$  can record sound in every direction, including forward, backward, left, right, up and down.

Use Mic Position to set the orientation of the mics and recorder in relation to the forward direction.

When Mic Position is kept at its default setting, the built-in motion sensor allows it to always record with normal forward/backward, left/right and up/down position relationships regardless of whether the mics are oriented up, down or forward.

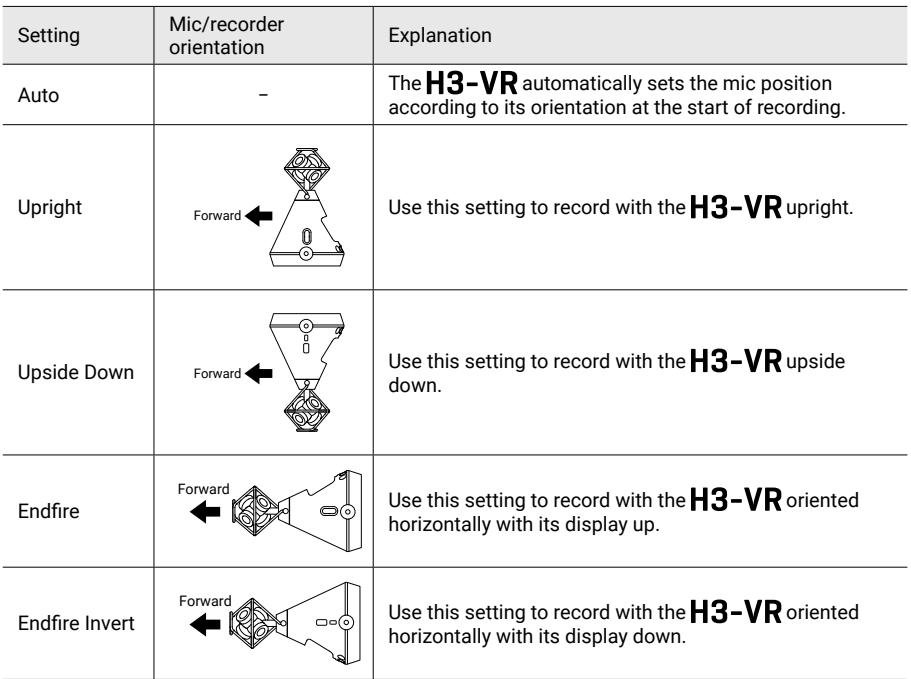

The orientation of the  $H3-VR$  is detected by the motion sensor and shown on the Home Screen. Adjust the angle of the  $H3-VR$  so that the tilt indicator is centered.

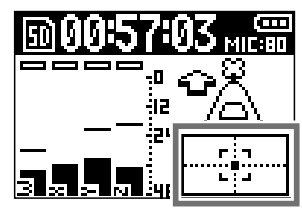

Tilt indicator

### **• Setting the recording mode: Rec Settings** ➡ **Rec Mode**

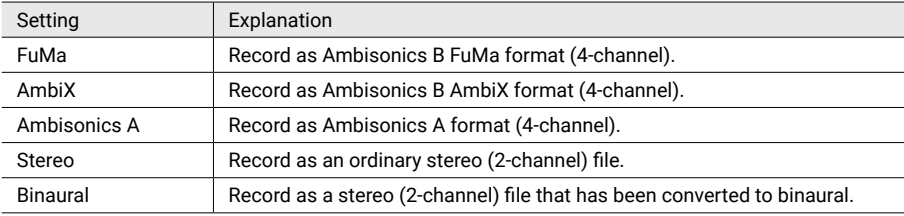

This sets the file format used to record files.

### **• Setting the recording format: Rec Settings** ➡ **Rec Format**

The recording format can be selected in consideration of audio quality and file size. Settings range from 44.1kHz/16-bit to 96kHz/24-bit.

Higher values provide higher audio quality but also have larger file sizes.

**• Setting the Ambisonic monitoring mode: Input/Output** ➡ **Ambisonic Monitor**

This sets the conversion format when outputting Ambisonic input signals from the PHONE OUT and LINE OUT jacks.

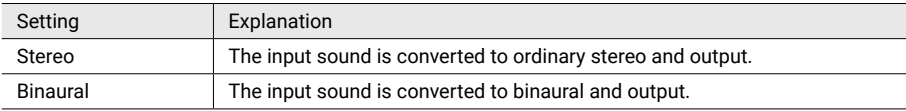

### HINT

 $\text{Use} \left( \begin{array}{c} \begin{array}{c} \begin{array}{c} \begin{array}{c} \end{array} \\ \end{array} \end{array} \right)$  VOLUME to adjust the headphone output volume.

### **• Setting the low-frequency filter: Input/Output** ➡ **Lo Cut**

This function can reduce low-frequency noise, including air-conditioning, wind and vocal pops. This can be set from 10 to 240 Hz or Off.

### **• Setting the limiter: Input/Output** ➡ **Limiter**

The limiter can prevent distortion by reducing loud input signals.

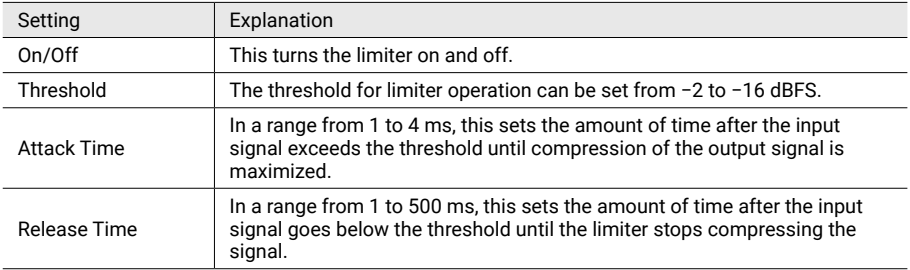

## **Adjusting input levels (MIC GAIN)**

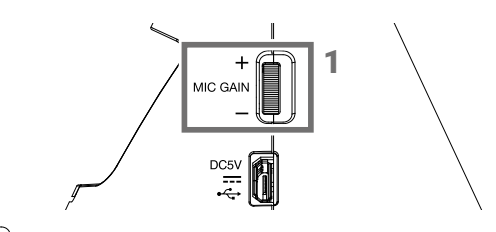

1. Turn MIC GAIN

Adjust so that peak levels on the level meters stay around −12 dBFS.

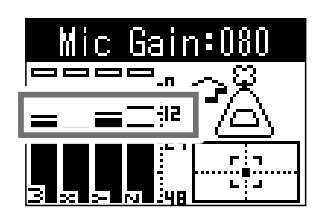

## **Recording**

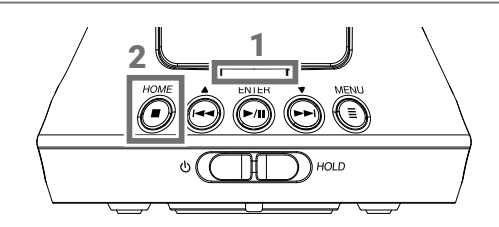

**1.** Press  $\begin{bmatrix} \bullet \end{bmatrix}$  when the Home Screen is open.

This shows the name of the recording file and starts recording.

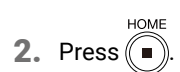

This stops recording and opens the Home Screen.

## **E** Operations during recording

**• Pause: Press**  $(\triangleright\hspace{-0.1cm}\cdot\hspace{-0.1cm}m)$ 

This pauses recording. Marks are added automatically at points where recording has been paused.

**ENTER** • Resume recording: Press  $(\triangleright\pi)$  again.

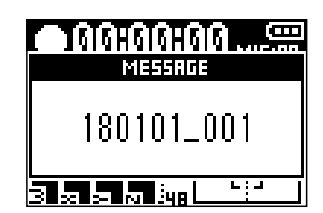

# **Playing recordings**

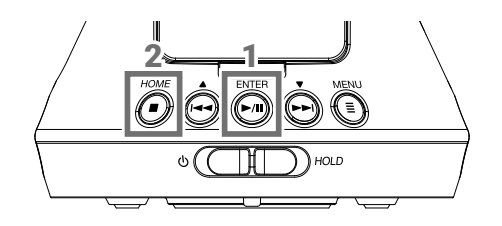

ENTER

**1.** Press  $(\rightarrow u)$  when the Home Screen is open.

This shows the name of the file and starts playback.

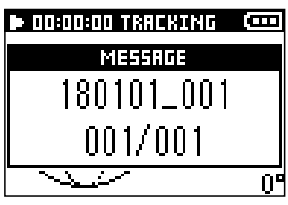

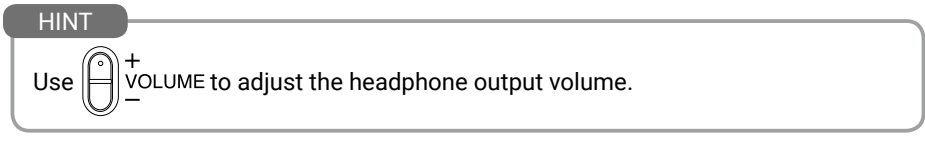

HOME 2. Press $\widehat{\mathbb{R}}$ 

This stops playback and opens the Home Screen.

## **Changing the playback mode**

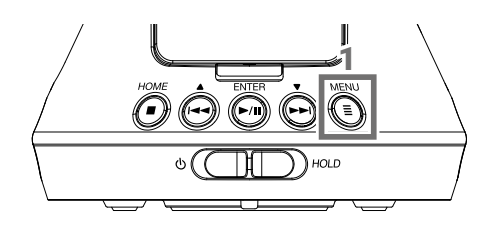

**MENU** 1. Press  $\left(\overline{\Xi}\right)$  during playback.

> Press repeatedly until the desired playback mode is selected.

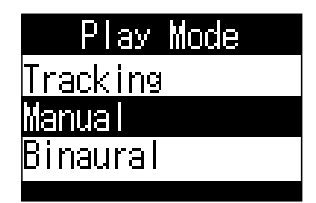

## **Tracking playback mode**

Stereo audio signals can be extracted according to specific orientations from files recorded in Ambisonics A and Ambisonics B (FuMa and AmbiX) formats. The orientation of the extracted audio can be adjusted by changing the orientation of the  $H3-VR$ .

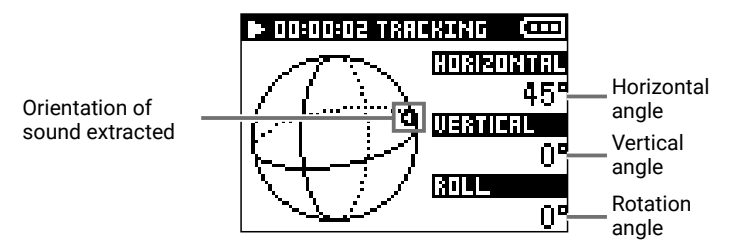

### **Manual playback mode**

Stereo audio signals can be extracted according to specific orientations from files recorded in Ambisonics A and Ambisonics B (FuMa and AmbiX) formats.

The angle of the audio extracted can be adjusted by pressing  $\left(\right)$  for the horizontal angle and pressing  $(\rightarrow)$  for the vertical angle.

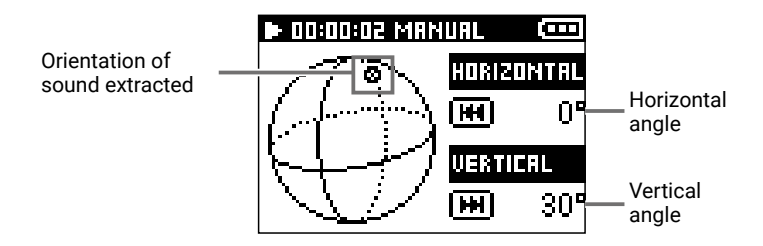

### **Binaural playback mode**

Files recorded in Ambisonics A and Ambisonics B (FuMa and AmbiX) formats can be converted to binaural.

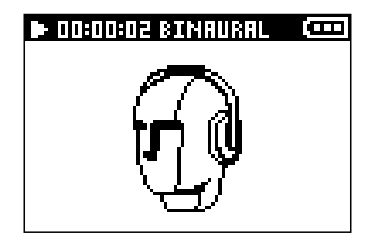

## **Operations during playback**

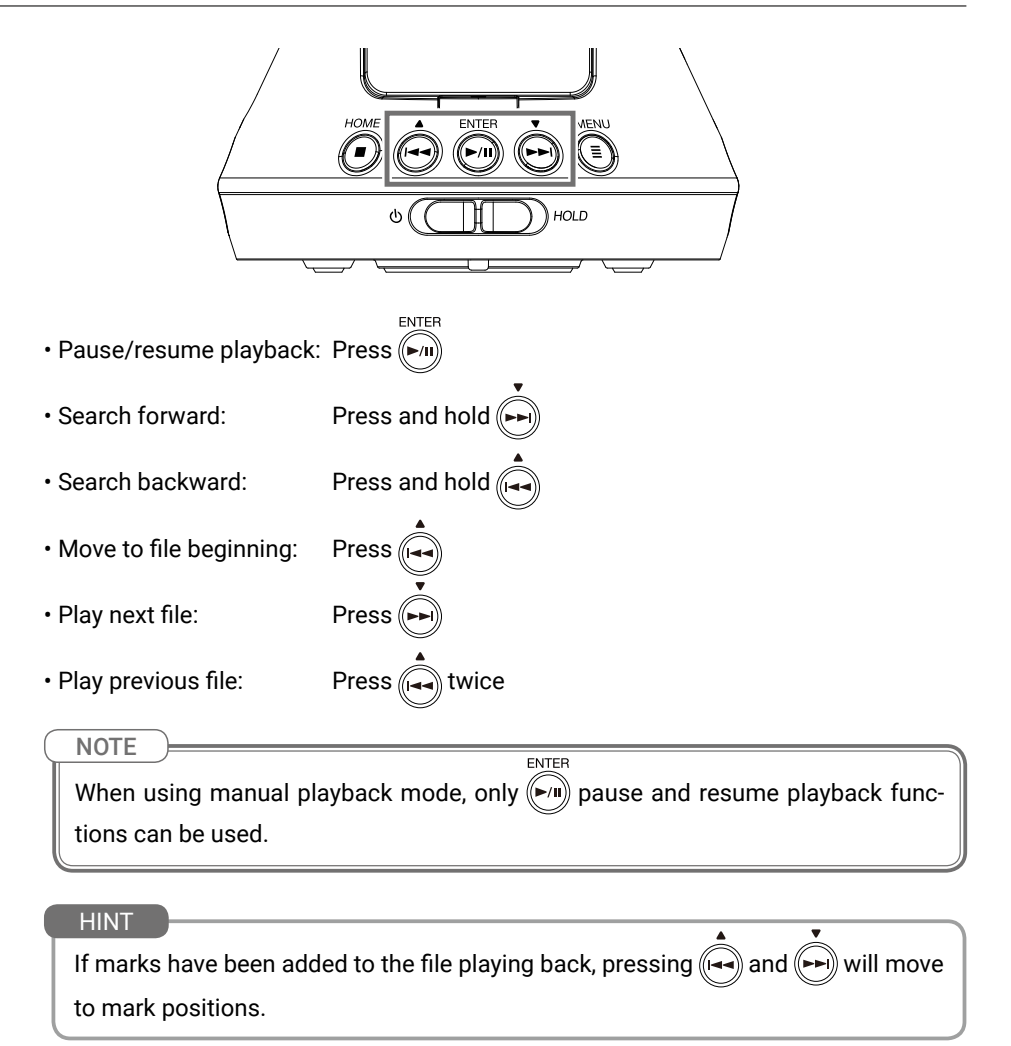

# **List of functions and settings**

When the home screen is open, press  $\left(\frac{1}{n}\right)$  to open the MENU screen where you can use the following functions and settings.

. . . . . . . . . . . . . . . . . . .

 $\ddotsc$ 

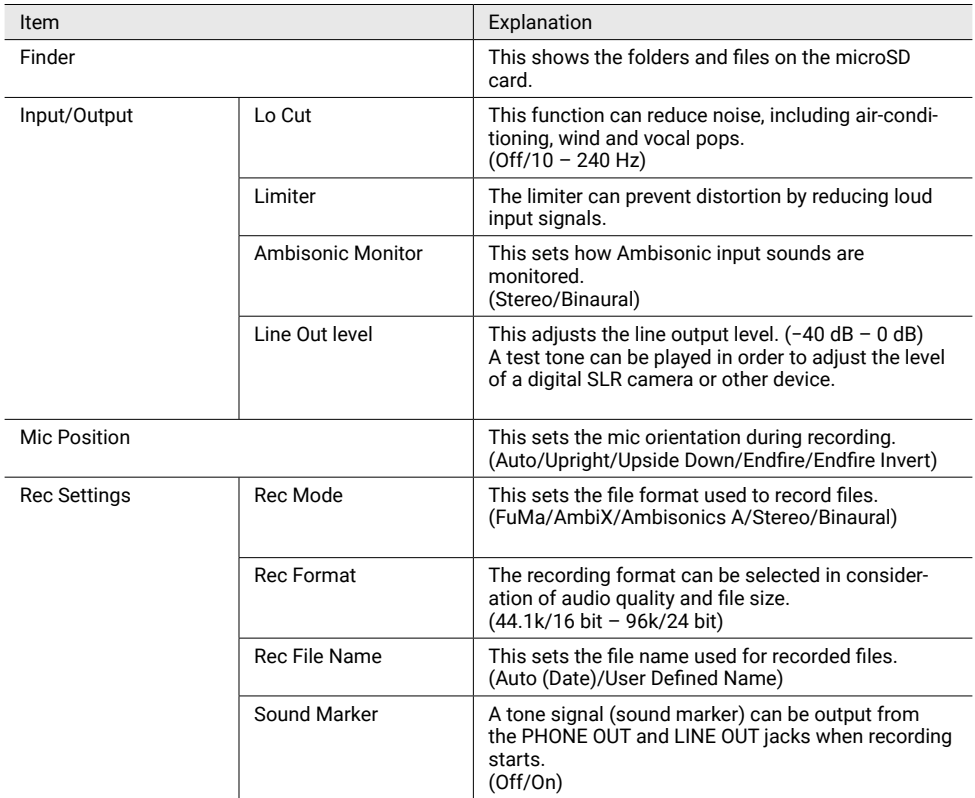

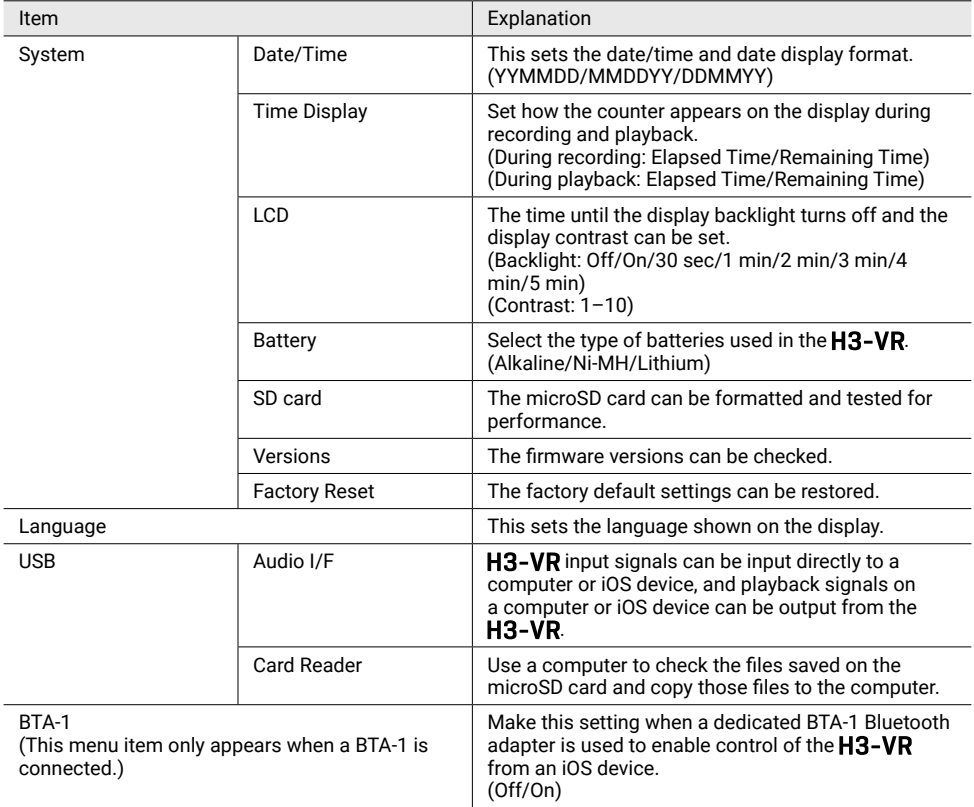

# **Connecting by USB**

## **Using as an SD card reader**

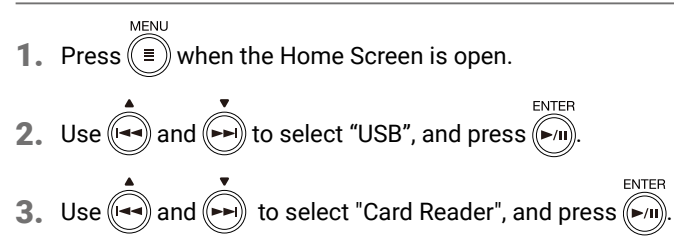

 $4.$  Use a USB cable to connect the  $H3-VR$  and the computer.

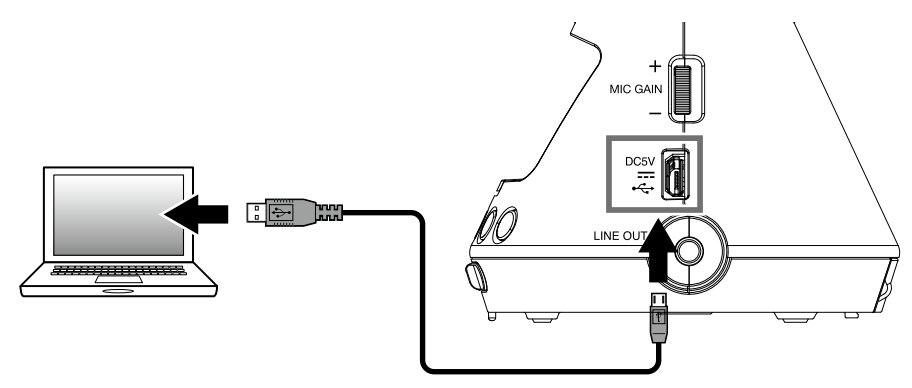

- 5. When finished, end the USB connection from the computer.
- **MENU 6.** Press  $\left(\equiv\right)$  when the Home Screen is open.
- 7. Use  $\overrightarrow{(-)}$  and  $\overrightarrow{(-)}$  to select "Exit", and press  $\overrightarrow{(-)}$
- 8. Disconnect the USB cable from the H3-VR and the computer.

## **Using as an audio interface**

- **1.** Press  $(\equiv)$  when the Home Screen is open.
- 2. Use  $\widehat{ }$  and  $\widehat{ }$  to select "USB", and press  $\widehat{ }$   $\overline{ }$   $\overline{ }$   $\overline{ }$  and  $\overline{ }$   $\overline{ }$   $\overline{ }$   $\overline{ }$  and  $\overline{ }$   $\overline{ }$   $\overline{ }$   $\overline{ }$   $\overline{ }$   $\overline{ }$   $\overline{ }$   $\overline{ }$   $\overline{ }$   $\overline{ }$   $\overline{ }$   $\overline{ }$
- 3. Use  $\overline{(*)}$  and  $\overline{(*)}$  to select "Audio I/F", and press  $\overline{(*)}$
- **4.** Use  $(\overline{(*)})$  and  $(\overline{(*)})$  to select the mode or type of connected device, and press  $(\overline{(*)})$ .

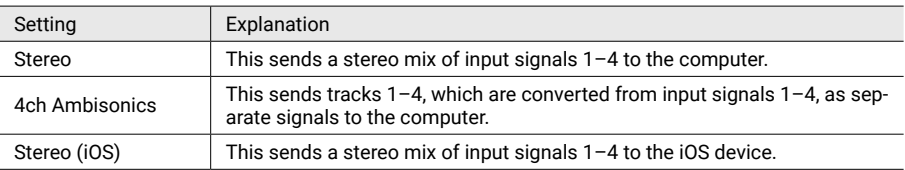

ENTER

 $\overline{5}$ . Use a USB cable to connect the  $H3-VR$  with the computer or iOS device.

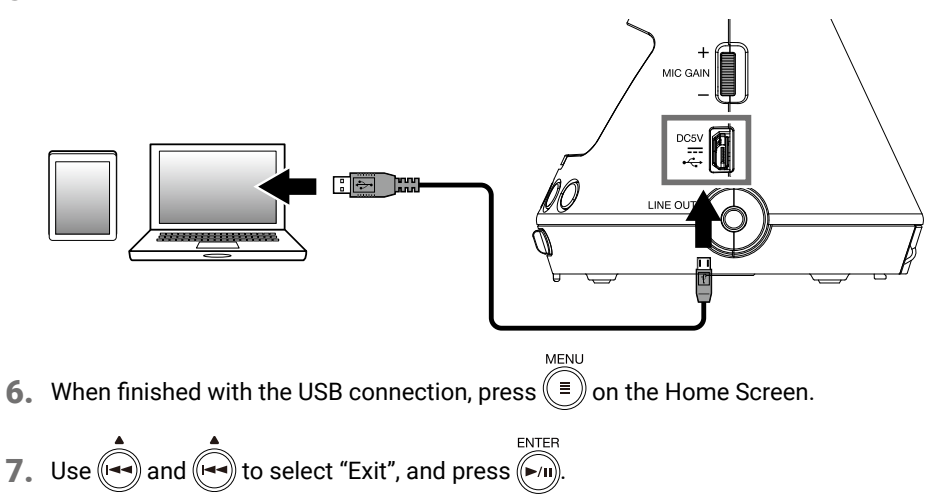

- 8. Use  $\overbrace{(\cdot)}^{\bullet}$  and  $\overbrace{(\cdot)}^{\bullet}$  to select "Execute", and press  $\overbrace{(\cdot)}^{\text{ENTER}}$
- 9. Disconnect the USB cable from the  $H3-VR$  and the computer or iOS device.

### **HINT**

- When connected to a computer, the recorder will operate on USB bus powered.
- Use batteries when connected to an iOS device.

# **Specifications**

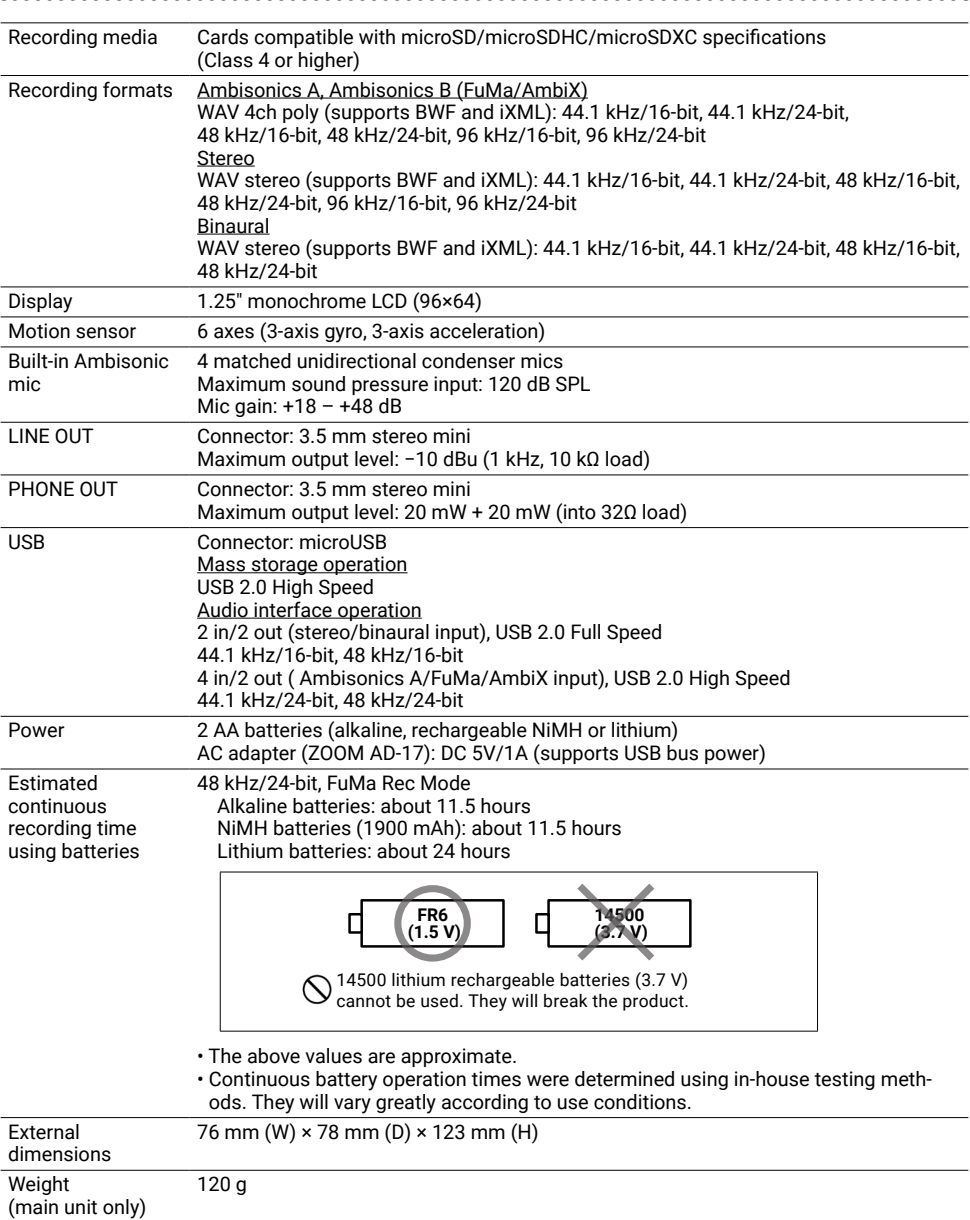

 $\overline{a}$  $\overline{a}$   $\cdots$  $\ddot{\phantom{a}}$   $\ddot{\phantom{a}}$ 

. . . . . . . . . . .

Google Spatial Audio HRIRs<br>Copyright 2016 Google Inc. All Rights Reserved.<br>This product includes HRTFs (head related impulse responses) developed by Google Inc.<br>Google Spatial Audio is released under Apache License 2.0.

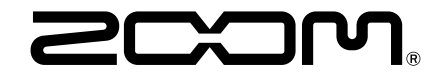

## ZOOM CORPORATION

4-4-3 Kanda-surugadai, Chiyoda-ku, Tokyo 101-0062 Japan www.zoom.co.jp